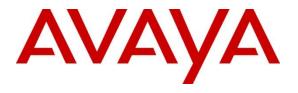

#### **DevConnect Program**

# Application Notes for Aiphone IX Series 2 Audio Door Stations (IX-BBT) with Avaya IP Office Server Edition -Issue 1.0

### Abstract

These Application Notes describe the configuration steps required to integrate Aiphone IX Series 2 Audio Door Station (IX-BBT) Version 7.00 with Avaya IP Office Server Edition 11.1 and Avaya IP Office 500V2 Expansion System 11.1. The Aiphone IX-BBT Audio Door Station, which is part of the Aiphone IX Series 2 Audio Door Stations, was used for the compliance test. Aiphone IX-BBT Audio Door Station is a surface mount, weather resistant audio door station. Aiphone IX-BBT Audio Door Station registers with IP Office as a SIP endpoint.

Readers should pay attention to **Section 2**, in particular the scope of testing as outlined in **Section 2.1** as well as the observations noted in **Section 2.2**, to ensure that their own use cases are adequately covered by this scope and results.

Information in these Application Notes has been obtained through DevConnect compliance testing and additional technical discussions. Testing was conducted via the Avaya DevConnect Program.

# 1. Introduction

These Application Notes describe the configuration steps required to integrate Aiphone IX Series 2 Audio Door Station (IX-BBT) Version 7.00 with Avaya IP Office Server Edition 11.1 and Avaya IP Office 500V2 Expansion System 11.1. The Aiphone IX-BBT Audio Door Station, which is part of the Aiphone IX Series 2 Audio Door Stations, was used for the compliance test. Aiphone IX-BBT Audio Door Station is a surface mount, weather resistant audio door station. Aiphone IX-BBT Audio Door Station (IX-BBT) registers with Avaya IP Office as a SIP endpoint.

# 2. General Test Approach and Test Results

The interoperability compliance test included feature and serviceability testing. The feature testing focused on establishing audio calls between Aiphone IX-BBT Audio Door Station, Avaya SIP and H.323 telephones, and the PSTN, and exercising basic telephony features, such as hold/resume, mute/unmute, transfer, conference, call forwarding, and call coverage from an Avaya IP endpoint. Additional telephony features, such as call forward and call coverage, were also verified.

The serviceability testing focused on verifying that the Aiphone IX-BBT Audio Door Station comes back into service after re-connecting the Ethernet cable.

DevConnect Compliance Testing is conducted jointly by Avaya and DevConnect members. The jointly defined test plan focuses on exercising APIs and/or standards-based interfaces pertinent to the interoperability of the tested products and their functionalities. DevConnect Compliance Testing is not intended to substitute full product performance or feature testing performed by DevConnect members, nor is it to be construed as an endorsement by Avaya of the suitability or completeness of a DevConnect member's solution.

Avaya recommends our customers implement Avaya solutions using appropriate security and encryption capabilities enabled by our products. The testing referenced in this DevConnect Application Note included the enablement of supported encryption capabilities in the Avaya products. Readers should consult the appropriate Avaya product documentation for further information regarding security and encryption capabilities supported by those Avaya products.

Support for these security and encryption capabilities in any non-Avaya solution component is the responsibility of each individual vendor. Readers should consult the appropriate vendor-supplied product documentation for more information regarding those products.

For the testing associated with this Application Note, the interface between Avaya systems and Aiphone IX-BBT Audio Door Station did not include use of any specific encryption features as requested by Aiphone.

### 2.1. Interoperability Compliance Testing

Interoperability compliance testing covered the following features and functionality:

- SIP registration of IX-BBT with IP Office.
- Audio calls between IX-BBT and Avaya SIP and H.323 deskphones with Direct IP Media (Shuffling) enabled and disabled.
- Audio calls between IX-BBT and the PSTN.
- G.711 codec support.
- UDP transport protocol.
- IX-BBT placing, answering, and terminating calls.
- Basic telephony features, including hold/resume, mute/unmute, transfer, and 3-way conference, initiated from an Avaya IP endpoint.
- Proper system recovery after re-establishing IP connectivity to IX-BBT.

## 2.2. Test Results

All test cases passed with the following observations:

- IX-BBT auto answers calls placed to them.
- IX-BBT does not support remote door open via DTMF input of Door Release Authorization Authentication Key.
- IX-BBT only supports G.711 codec.

### 2.3. Support

For technical support of Aiphone IX Series 2 Audio Door Stations, contact Aiphone Technical Support via phone or website.

- Phone: +1 (800) 692-0200
- Web: <u>https://www.aiphone.com/support/technical-support</u>

# 3. Reference Configuration

**Figure** 1 illustrates a sample configuration with an Avaya SIP-based network. Aiphone IX-BBT Audio Door Station registered to either IP Office Server Edition or IP Office 500 V2 Expansion System (not simultaneously).

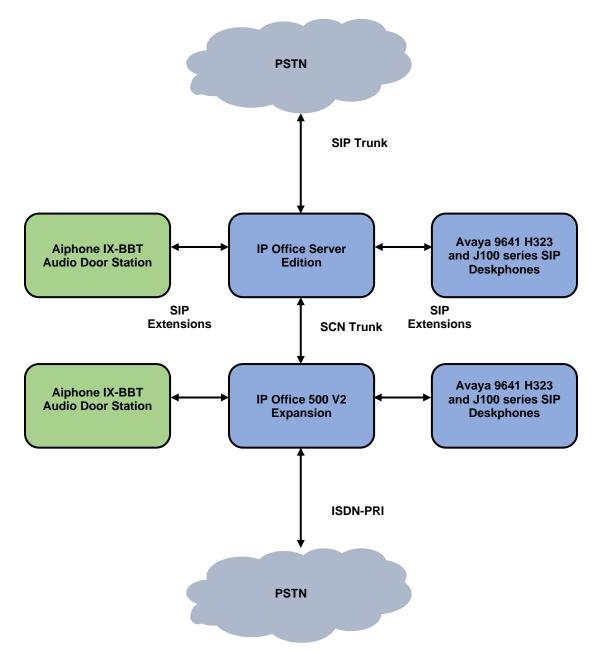

Figure 1: Avaya SIP Telephony Network with Aiphone IX-BBT Audio Door Station

# 4. Equipment and Software Validated

The following equipment and software were used for the sample configuration provided:

| Equipment/Software                        | Release/Version               |
|-------------------------------------------|-------------------------------|
| Avaya IP Office Server Edition            | 11.1.2.4.0 build 18 (FP2 SP4) |
| Avaya IP Office 500V2 Expansion<br>System | 11.1.2.4.0 build 18 (FP2 SP4) |
| Avaya 96x1 Series IP Deskphones           | 6.8.5.2.3 (H.323)             |
| Avaya J100 Series IP Phones               | 4.0.10.3.2 (SIP)              |
| Aiphone IX-BBT Audio Door Station         | 7.00                          |

**Note:** Compliance Testing is applicable when the tested solution is deployed with a standalone IP Office 500 V2 and when deployed with IP Office Server Edition in all configurations.

# 5. Configure Avaya IP Office Server Edition

This section provides the procedures for configuring Avaya IP Office Server Edition. The procedures include the following areas:

- Obtain LAN IP Address
- Administer SIP Registrar
- Administer SIP Extension for IX-BBT
- Administer SIP User for IX-BBT

**Note:** This section covers the configuration of Avaya IP Office Server Edition, but the configuration is the same for Avaya IP Office 500 V2 Expansion System.

### 5.1. Obtain LAN IP Address

From a PC running the IP Office Manager application, on the configuration tree in the left pane, select **System** to display the **System** screen for the IP Office Server Edition in the right pane. Select the **LAN1** tab, followed by the **LAN Settings** sub-tab in the right pane. Make a note of the **IP Address**, which will be used later to configure IX-BBT.

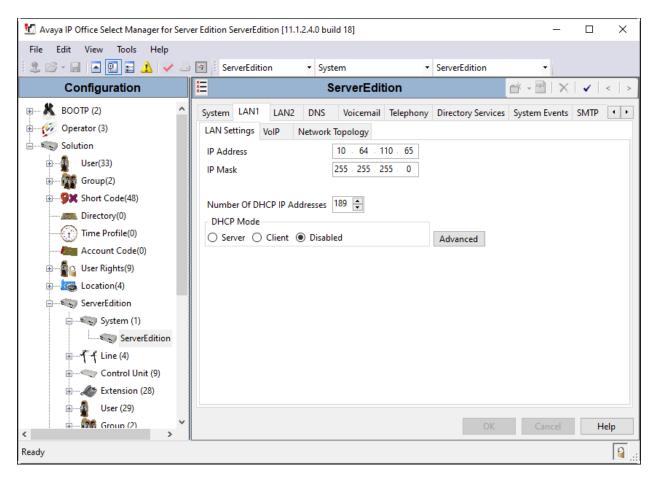

### 5.2. Administer SIP Registrar

Select the **VoIP** sub-tab. Ensure that **SIP Registrar Enable** is checked and enter a valid **SIP Domain Name**. In the compliance testing, the **SIP Domain Name** field was set to *avaya.com*. UDP transport protocol was enabled for the **Layer 4 Protocol**, which was used by IX-BBT.

| 📶 Avaya IP Office Select Manager for Serve                             | er Edition ServerEdition [11.1.2.4.0 build                                                                    | 18]                                                                                                    |                                              |                 | – 🗆 ×          |
|------------------------------------------------------------------------|----------------------------------------------------------------------------------------------------|----------------------------------------------------------------------------------------------------|----------------------------------------------|-----------------|----------------|
| File Edit View Tools Help                                              |                                                                                                    |                                                                                                    |                                              |                 |                |
| i 2. 🖻 - 🖃 🔺 🔜 🖬 🔥 🎺 🐸                                                 | 🔄 🗄 ServerEdition 🔹 System                                                                                    | n • ServerEditio                                                                                                    | on 🔹                                         |                 |                |
| Configuration                                                          | 2                                                                                                    | ServerEdition*                                                                                                    |                                              | <u> - 10</u>    | X              |
| BOOTP (2)                                                              | LAN1 LAN2 DNS Voicemai<br>LAN Settings VolP Network To<br>H.323 Gatekeeper Enable                             | Telephony Directory Services                                                                                                    | System Events SMTP                           | SMDR VolP Conta | act Center Ava |
| e – ∰ User(33)<br>e – ∰ Group(2)<br>e – <b>9X</b> Short Code(48)       |                                                                                                    | uto-create User 🔲 H.323 Remote<br>d 🗸 Remote Call Sign                                                                          |                                              |                 |                |
| Directory(0)     Time Profile(0)     Account Code(0)     Ser Rights(9) | <ul> <li>✓ SIP Trunks Enable</li> <li>✓ SIP Registrar Enable</li> <li>☐ Auto-create Extension/User</li> </ul> | SIP Remote Extension Enable                                                                                                    | Allowed SIP User Agent                       | s Allow All     | ~              |
| Location(4)     ServerEdition                                          | SIP Domain Name<br>SIP Registrar FQDN                                                                         | avaya.com                                                                                                    |                                              |                 |                |
| System (1)<br>System (1)<br>⊕                                          | Layer 4 Protocol                                                                                              | ☑ UDP         UDP Port         5060           ☑ TCP         TCP Port         5060           ☑ TLS         TLS Port         5061 | Remote UDP F<br>Remote TCP P<br>Remote TLS P | ort 5060 🗘      |                |
| Control Unit (9)                                                       | Challenge Expiration Time (sec)                                                                               | 13                                                                                                    |                                              |                 | ×              |
| User (29)                                                              |                                                                                                    |                                                                                                    |                                              | OK Car          | ncel Help      |
| Ready                                                                  |                                                                                                    |                                                                                                    |                                              |                 | <b>a</b>       |

### 5.3. Administer SIP Extension for IX-BBT

From the configuration tree in the left pane, right-click on **Extension** and select **New**  $\rightarrow$  **SIP** from the pop-up list to add a new SIP extension. Enter the desired extension for the **Base Extension** field as shown below. In this example, IX-BBT was assigned extension 72002. This is the extension that IX-BBT will use to register with IP Office Server Edition.

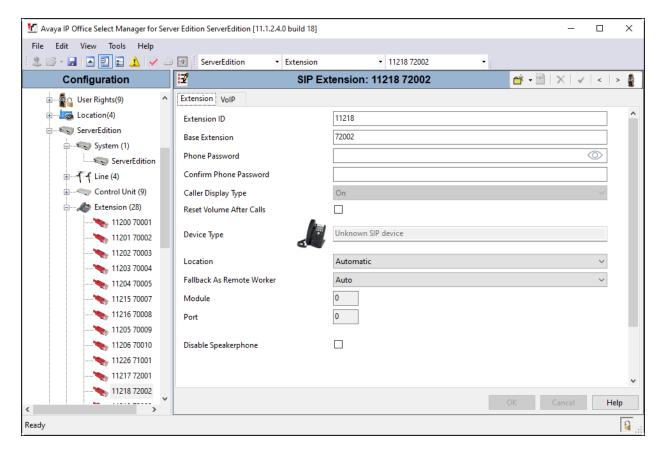

Select the **VoIP** tab and retain the default values. During the compliance test, IX BBT was tested with *G.711 ULaw* codec. Enable **Allow Direct Media Path** so that audio/RTP flows directly between two SIP endpoints without using media resources in Avaya IP Office Server Edition. **Media Security** was *disabled* for IX-BBT.

| 🐮 Avaya IP Office Select Manager for Ser           | ver Edition ServerEdition [1            | 1.1.2.4.0 build 18]                                                   | - 🗆 X                                                               |
|----------------------------------------------------|-----------------------------------------|-----------------------------------------------------------------------|---------------------------------------------------------------------|
| File Edit View Tools Help                          |                                         |                                                                       |                                                                     |
| 🗄 🗶 🗁 - 🔙   🛋 🖭 📰 🛕 🛹 🖉                            | ServerEdition                           | <ul> <li>▼ Extension</li> <li>▼ 11218 72002</li> <li>▼</li> </ul>     |                                                                     |
| Configuration                                      | XXX                                     | SIP Extension: 11218 72002                                            | 📸 • 🔛   🗙   •   <   > 🦉                                             |
| Time Profile(0)                                    | Extension VolP                          |                                                                       |                                                                     |
| ∰a Account Code(0)<br>⊡∰a User Rights(9)           | IP Address                              | 0 . 0 . 0 . 0                                                         | Requires DTMF     Local Hold Music                                  |
| Eccation(4)                                        | Codec Selection                         | System Default ~                                                      | Re-invite Supported                                                 |
|                                                    |                                         | G.722 64K<br>G.729(a) 8K CS-ACELP<br>G.711 ULAW 64K<br>G.711 ALAW 64K | <ul> <li>Codec Lockdown</li> <li>Allow Direct Media Path</li> </ul> |
|                                                    |                                         | Ŷ                                                                     |                                                                     |
| <b>&gt;</b> 11200 70001<br><b>&gt;</b> 11201 70002 |                                         |                                                                       |                                                                     |
| <b>&gt;</b> 11202 70003<br><b>&gt;</b> 11203 70004 |                                         | >>>                                                                   |                                                                     |
| <b>*</b> 11204 70005<br><b>*</b> 11215 70007       | Reserve License                         | None                                                                  | ~                                                                   |
|                                                    | Fax Transport Support                   | None                                                                  | ~                                                                   |
| 11205 70009<br>11206 70010                         | DTMF Support                            | RFC2833/RFC4733                                                       | ~                                                                   |
|                                                    | 3rd Party Auto Answer<br>Media Security | None ~                                                                |                                                                     |
|                                                    |                                         |                                                                       | OK Cancel Help                                                      |
| < > Ready                                          |                                         |                                                                       |                                                                     |

### 5.4. Administer SIP User for IX-BBT

From the configuration tree in the left pane, right-click on **User** and select **New** from the pop-up list. Enter desired values for the **Name** and **Full Name** fields. For the **Extension** field, enter the SIP extension from **Section 5.3** (e.g., 72002).

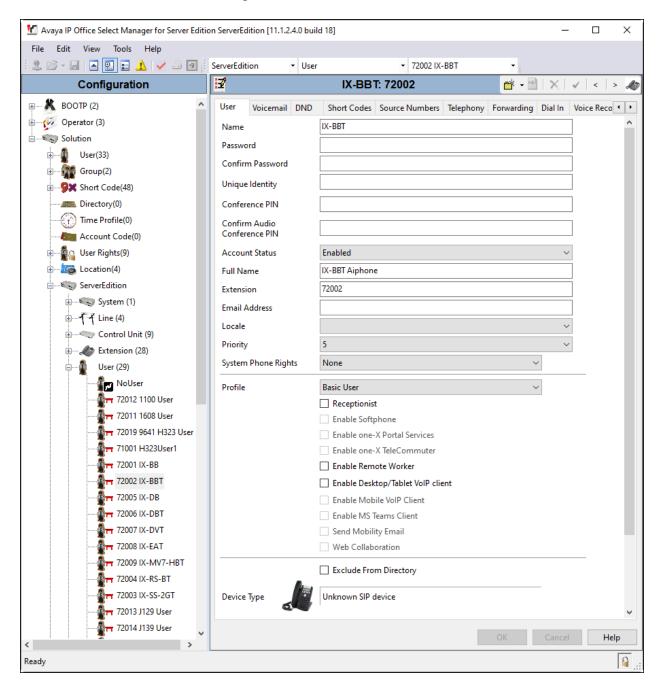

| 1 Avaya IP Office Select Manager for Server Edition | ServerEdition [11.1.2.4.0 bu | ild 18]        |                |           |            |         | - 0           | ×        |
|-----------------------------------------------------|------------------------------|----------------|----------------|-----------|------------|---------|---------------|----------|
| File Edit View Tools Help                           |                              |                |                |           |            |         |               |          |
|                                                     | ServerEdition • Use          | r              | ▼ 72002 IX-B   | BT        | •          |         |               |          |
| Configuration                                       | ×=                           | IX-BB          | T: 72002       |           | d i        | • 🔮   🗙 | ✔   <         | > 🛷      |
| ⊈ User (33)                                         | User Voicemail DN            | ) Short Codes  | Source Numbers | Telephony | Forwarding | Dial In | Voice Record  | il 🔹 🕨   |
| ⊞ <b>Group(2)</b>                                   | Voicemail Code               |                |                |           |            |         | Voicemail On  |          |
| ⊞ <b>9</b> ★ Short Code(48)                         | Confirm Voicemail Code       |                |                |           |            |         | Voicemail He  | p        |
| Directory(0)                                        | Voicemail Email              |                |                |           |            |         | Voicemail Rin | gback    |
| Time Profile(0)                                     |                              |                |                |           |            |         | Voicemail Em  | ail Read |
| Account Code(0)                                     |                              |                |                |           |            |         | UMS Web Ser   | vices    |
| الله الله الله الله الله الله الله الله             |                              |                |                |           |            |         | Enable GMAI   | API      |
| i∃                                                  |                              |                |                |           |            |         |               |          |
| ServerEdition                                       | - Voicemail Email            |                |                |           |            |         |               |          |
| 🗄 🦕 System (1)                                      | Off O Copy O Fo              | rward () Alert |                |           |            |         |               |          |
| ⊞ 🕶 Line (4)                                        | - DTMF Breakout              |                |                |           |            |         |               |          |
| 🛨 ····· 🖏 Control Unit (9)                          | Reception/Breakout (DT       | MF 0) Sys      | tem Default () |           |            | $\sim$  |               |          |
| Extension (28)                                      | i                            |                |                |           |            |         |               |          |
| User (29)                                           | Breakout (DTMF 2)            | Sys            | tem Default () |           |            | ~       |               |          |
|                                                     | 1                            |                |                |           |            |         |               |          |
|                                                     | Breakout (DTMF 3)            | Svs            | tem Default () |           |            | ~       |               |          |
|                                                     | i)                           | - ,-           |                |           |            |         |               |          |
| 72019 9641 H323 User                                |                              |                |                |           |            |         |               |          |
|                                                     | <                            |                |                |           |            |         |               | >        |
|                                                     |                              |                |                |           |            |         |               |          |
| 72002 IX-BBT                                        |                              |                |                |           | ОК         | Cano    | tel H         | elp      |
| Ready                                               |                              |                |                |           |            |         |               | <b>a</b> |

#### Select the **Voicemail** tab and disable voicemail for IX-BBT

Select the **Telephony** tab followed by the **Call Settings** sub-tab. Note the settings below for the user.

| 📶 Avaya IP Office Select Manager for Server Edit                                                                                                    | ion ServerEdition [11.1.2.4.0 build 18] |                                                                                        |            | - 🗆 X                                     |
|----------------------------------------------------------------------------------------------------|-----------------------------------------|----------------------------------------------------------------------------------------|------------|-------------------------------------------|
| File Edit View Tools Help                                                                                                    |                                         |                                                                                        |            |                                           |
| 2 🗁 - 🖌 🖪 💽 📰 🔺 🛹 🐸 💽                                                                                                    | ServerEdition 👻 User                    | ▼ 72002 IX-BBT                                                                         | -          |                                           |
| Configuration                                                                                                    | E D                                     | -BBT: 72002                                                                            |            | 📸 - 🔛   🗙   🗸   <   > 🦽                   |
| Group(2)     Group(2)     Group(2)     Group(2)     Group(0)     Directory(0)     Group Code(0)     Group Code(0) |                                         | Default Ring<br>Default Ring<br>Default Ring<br>System Default (15)<br>2<br>Off<br>100 | Forwarding | Dial In       Voice Recording       BI< ◆ |
| T 72011 1608 User     T 72019 9641 H323 Usi     T 71001 H323User1     T 71001 H323User1     T 72001 IX-BB     T 72002 IX-BBT     X Ready                                                                                                    | ٢                                       |                                                                                        | (          | X Cancel Help                             |

Select the **Supervisor Settings** sub-tab and enter a desired **Login Code**. The **Login Code** is the password that will be used by IX-BBT to register with IP Office Server Edition.

| 🗹 Avaya IP Office Select Manager for Server Editi | on ServerEdition [11.1.2.4.0                                  | build 18]     |                  |          |           |                     |           | _              |         |
|---------------------------------------------------|---------------------------------------------------------------|---------------|------------------|----------|-----------|---------------------|-----------|----------------|---------|
| File Edit View Tools Help                         |                                                               |               |                  |          |           |                     |           |                |         |
| i 2. 🗁 - 🖃 🔳 💽 📰 🔺 🛹 🐸 🗐 i                        | ServerEdition -                                               | Jser          | • 7              | 72002 IX | -BBT      | -                   |           |                |         |
| Configuration                                     | ××-                                                           | D             | K-BBT: 720       | 02       |           |                     | 🔺 🕶       | ] 🗙   🖌        | <   > 🍂 |
|                                                   | User Voicemail DNE                                            | Short Cod     | es Source Nun    | nbers    | Telephony | Forwarding          | Dial In   | Voice Recordin | ng Bi 🔸 |
| €9X Short Code(48)                                | Call Settings Superviso                                       | r Settings Mu | Iti-line Options | Call L   | og TUI    |                     |           |                |         |
| Directory(0)                                      | Login Code                                                    | •••••         |                  |          | E Fo      | rce Login           |           |                | ^       |
| Time Profile(0)                                   | Confirm Login Code                                            | •••••         |                  |          |           |                     |           |                |         |
| <br>∰ Account Code(0)<br>⊕∰User Rights(9)         | Login Idle Period (sec)                                       |               |                  |          | E Fo      | rce Account (       | Code      |                |         |
| Encation(4)                                       | Monitor Group                                                 | <none></none> |                  | ~        | E Fo      | rce Authoriza       | tion Code |                |         |
| ServerEdition                                     | Coverage Group                                                | <none></none> |                  | ~        |           | oming Call B        | ar        |                |         |
| System (1)                                        | Status on No-Answer                                           | Logged On (N  | lo change)       | ~        |           | ے<br>Itgoing Call B |           |                |         |
|                                                   |                                                               | Logged on (i  | to change,       | -        |           | nibit Off-Swite     |           | /Transfer      |         |
| E Control Unit (9)                                | Privacy Override Group                                        | <none></none> |                  | ~        |           | n Intrude           |           | -,             |         |
| Extension (28)                                    |                                                               |               |                  |          |           | nnot Be Intru       | ded       |                |         |
|                                                   | <ul> <li>Reset Longest Idle Tim</li> <li>All Calls</li> </ul> | 2             |                  |          |           | n Trace Calls       |           |                |         |
| NoUser                                            | External Incoming                                             |               |                  |          | De        | ny Auto Inter       | com Calls |                |         |
|                                                   | Cexternal incoming                                            |               |                  |          |           |                     |           |                |         |
|                                                   |                                                               |               |                  |          |           |                     |           |                |         |
|                                                   |                                                               |               |                  |          |           |                     |           |                |         |
|                                                   |                                                               |               |                  |          |           |                     |           |                | ~       |
|                                                   | <                                                             |               |                  |          |           |                     |           |                | >       |
|                                                   |                                                               |               |                  |          |           | (                   | ЭК        | Cancel         | Help    |
| Ready                                             |                                                               |               |                  |          |           |                     |           |                | <u></u> |

## 6. Configure Aiphone IX-BBT Audio Door Station

This section provides the procedure for configuring IX-BBT to provide SIP connectivity to IP Office. Configuration of IX-BBT is performed via Aiphone IX System web interface.

- Log into Aiphone IX System Web Interface
- Administer Station Information
- Administer SIP Parameters
- Administer Audio Settings
- Administer Call Settings

### 6.1. Log into Aiphone IX System Web Interface

Access the Aiphone IX System Web Interface by using the URL <u>https://<ip-</u> <u>address>/webset.cgi?login</u> in an Internet browser, where <*ip-address*> is the IX-BBT IP address. Select language (not shown) and log in using the appropriate credentials.

| AIPHONE IX System                                    |
|------------------------------------------------------|
| Enter ID and password<br>ID:<br>Password:<br>Login   |
| Copyright 2012 AIPHONE Co.,Ltd. All rights reserved. |

### 6.2. Administer Station Information

Navigate to **Station Information**  $\rightarrow$  **Identification** and set the **Number** to the IX-BBT SIP extension (e.g., 72002). Input an appropriate **Name**.

| AIPHONE IX Syst<br>Station Type: Audio Only Door Station | tem Setting        |        |                   |                                                        | 🕞 Vpdate                              |
|----------------------------------------------------------|--------------------|--------|-------------------|--------------------------------------------------------|---------------------------------------|
| Station Information                                      | •                  |        | Station Informati | ion                                                    |                                       |
| ID and Password<br>Language<br>Time                      |                    |        |                   |                                                        | <ul> <li>Required Settings</li> </ul> |
| <u>Network Settings</u><br>IP Address                    | • Identification   |        |                   |                                                        |                                       |
| DNS<br>SIP                                               | Number: •          | 72002  | 3-5               | digits                                                 |                                       |
| Audio<br>Packet Priority<br>NTP                          | Name:<br>Location: | IX-BBT |                   | 4 alphanumeric characters<br>4 alphanumeric characters |                                       |

#### 6.3. Administer SIP Parameters

Navigate to **Network Settings**  $\rightarrow$  **SIP** from the left pane and configure the following parameters:

- **SIP Signaling Port:** Set to 5060.
  - **User Agent:** Enter desired value (e.g., *IX-BBT*).
    - Set to SIP extension (e.g., 72002) from Section 5.3.

10.64.110.65).

Set to 5060.

- Enter SIP password from Section 5.4.
- IPv4 Address:
- Set to signaling IP address of IP Office (e.g.,

• Port:

**Password:** 

ID:

•

•

•

Click **Update** to save changes.

| AIPHONE IX Syste<br>Station Type: Audio Only Door Station | m Setting                                        |                  | 🔿 Update                                |
|-----------------------------------------------------------|--------------------------------------------------|------------------|-----------------------------------------|
| Station Information                                       |                                                  | Network Settings |                                         |
| ID and Password<br>Language                               | •SIP                                             |                  |                                         |
| Time                                                      | SIP Connections                                  |                  |                                         |
| Network Settings                                          | SIP Signaling Port: • 5060<br>User Agent: IX-BBT |                  | 1-65535<br>1-36 alphanumeric characters |
| IP Address<br>DNS                                         |                                                  |                  | 1-50 alphanument characters             |
| <u>SIP</u><br>Audio                                       | SIP Server                                       |                  |                                         |
| Packet Priority<br>NTP                                    | SIP Compatibility Mode                           | Standard Mode    | ~                                       |
| Contact / Audio Output                                    | Primary Server                                   |                  |                                         |
| Settings                                                  | ID: 72002                                        |                  | 1-24 alphanumeric characters            |
| Contact Input<br>Output Specifications                    | Password:                                        |                  | 1-24 alphanumeric characters            |
| Call Settings                                             | IPv4<br>Address: 10.64.110.65                    |                  | 1.0.0.0-223.255.255.255                 |
| Called Stations                                           | IPv6<br>Address:                                 |                  | ::FF:0-FEFF:FFFF:FFFF:FFFF:FFFF:FFFF:   |
| Call Origination<br>Function Settings                     | Port: • 5060                                     |                  | 1-65535                                 |

### 6.4. Administer Audio Settings

Navigate to Network Settings  $\rightarrow$  Audio in the left pane and set Audio Codec to select *G.711* (*u-law*).

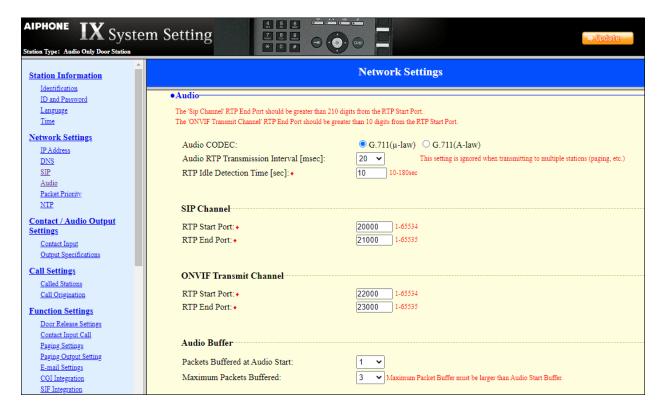

### 6.5. Administer Call Settings

Navigate to **Call Settings** in the left pane. In the **Called Stations** section, add an entry that specifies the number that should be dialed when the call button is pressed. Set the **Number** to the called number (e.g., 72015) and set the **IPv4 Address** to the signaling IP address of IP Office (e.g., 10.64.110.65).

| AIPHONE IX Syste<br>Station Type: Audio Only Door Station | m Setti | ng 4 2<br>7 8<br>* 0  |    |     |                          |     | ⇒ Opdate                                                                                                    |
|-----------------------------------------------------------|---------|-----------------------|----|-----|--------------------------|-----|----------------------------------------------------------------------------------------------------|
| Station Information                                       | • Call  | ed Stations-          |    | С   | all Setti                | ngs |                                                                                                    |
| <u>ID and Password</u><br><u>Language</u><br><u>Time</u>  |         | ll Button Assignment  |    |     |                          |     |                                                                                                    |
| Network Settings<br>IP Address<br>DNS<br>SIP              |         | Number<br>3-32 digits |    |     | Address<br>3.255.255.255 | i   | IPv6 Address<br>2000::0-<br>3FFF:FFFF:FFFF:FFFF:FFFF:FFFF or<br>FD00::0-<br>FDFF:FFFF:FFFF:FFFF:FFFF:FFFF:FFFF:FFF |
| Audio                                                     | 1       | 72015                 | 10 | .64 | . 110                    | .65 |                                                                                                    |
| Packet Priority                                           | 2       |                       |    |     |                          |     |                                                                                                    |
| NTP                                                       | 3       |                       |    |     |                          | ].  |                                                                                                    |
| Contact / Audio Output                                    | 4       |                       |    |     |                          |     |                                                                                                    |
| Settings                                                  | 5       |                       | 1  |     |                          |     |                                                                                                    |
| Contact Input<br>Output Specifications                    | 6       |                       | 1  |     |                          |     |                                                                                                    |
|                                                           | 7       |                       | 1  |     |                          |     |                                                                                                    |
| <u>Call Settings</u>                                      | 8       |                       | 1  |     |                          |     |                                                                                                    |
| Called Stations<br>Call Origination                       | 9       |                       |    |     |                          |     |                                                                                                    |

# 7. Verification Steps

This section provides the tests that can be performed to verify proper configuration of IP Office and Aiphone IX-BBT Audio Door Station.

1. Verify that IX-BBT has successfully registered with with IP Office. Launch **IP Office** System Status and navigate to Extensions → *<SIP Extension>*, where *<SIP Extension>* is the IX-BBT extension. Verify that the Current State is *Idle* as shown below.

| AVAYA                      | IP Offi                               | ce System Status                                                   |   |
|----------------------------|---------------------------------------|--------------------------------------------------------------------|---|
| elp Snapshot LogOff        | Exit About                            |                                                                    |   |
| System<br>Å Alarms (2)     |                                       | Extension Status                                                   |   |
| Extensions (7)             | Extension Number:                     | 72002                                                              | ~ |
| 72001                      | IP address:                           | 10.64.10.76                                                        |   |
| ▶ 72002<br>72003           | Standard Location:                    | None                                                               |   |
| 72004                      | Registrar:                            | Primary                                                            |   |
| 72015                      | Telephone Type:                       | Unknown SIP Device                                                 |   |
| 72018                      | User-Agent SIP header:                | IX-BBT                                                             |   |
| 72019                      | Media Stream:                         | RTP                                                                |   |
| Trunks (4)<br>Active Calls | Layer 4 Protocol:                     | UDP                                                                |   |
| Resources                  | Current User Extension Number:        | 72002                                                              |   |
| Voicemail                  | Current User Name:                    | IX-BBT                                                             |   |
| IP Networking              | Forwarding:                           | Off                                                                |   |
| Locations                  | Twinning:                             | Off                                                                |   |
|                            | Do Not Disturb:                       | Off                                                                |   |
|                            | Message Waiting:                      | Off                                                                |   |
|                            | Phone Manager Type:                   | None                                                               |   |
|                            | SIP Device Features:                  | REFER,UPDATE                                                       |   |
|                            | License Reserved:                     | No                                                                 |   |
|                            | Last Date and Time License Allocated: | 4/27/2023 1:06:55 PM                                               |   |
|                            | DTMF Required:                        | No                                                                 |   |
|                            | Packet Loss Fraction:                 | Connection Type:                                                   |   |
|                            | Jitter:                               | Codec:                                                             |   |
|                            | Round Trip Delay:                     | Remote Media Address:                                              |   |
|                            | Call Ref Current State Time in Stat   | e Calling Number Direction Other Party on Call<br>or Called Number |   |
|                            | Idle 00:01:2                          |                                                                    |   |
|                            |                                       |                                                                    | × |
|                            | Trace Trace All Pause                 | Ping Call Details Print Save As                                    |   |

2. Establish inbound and outbound calls to IX-BBT with Avaya SIP and/or Avaya H.323 endpoints and verify two-way audio.

# 8. Conclusion

These Application Notes describe the administration steps required to integrate Aiphone IX Series 2 Audio Door Stations (IX-BBT) with Avaya IP Office Server Edition. The Aiphone IX-BBT Audio Door Station successfully registered with IP Office as a SIP endpoint and audio calls were verified. All test cases passed with observations noted in **Section 2.2**.

# 9. References

This section references the Avaya and Aiphone documentation relevant to these Application Notes.

Avaya product documentation is available at https://support.avaya.com.

[1] *Administering Avaya IP Office using Manager*, Release 11.1, available at <u>http://support.avaya.com</u> as an HTML document.

Aiphone product documentation is available at https://www.aiphone.com.

[2] *Aiphone IX Door Stations Web Setting Manual*, Software version 6.00 or later, available from Aiphone.

#### ©2023 Avaya Inc. All Rights Reserved.

Avaya and the Avaya Logo are trademarks of Avaya Inc. All trademarks identified by <sup>®</sup> and <sup>TM</sup> are registered trademarks or trademarks, respectively, of Avaya Inc. All other trademarks are the property of their respective owners. The information provided in these Application Notes is subject to change without notice. The configurations, technical data, and recommendations provided in these Application Notes are believed to be accurate and dependable, but are presented without express or implied warranty. Users are responsible for their application of any products specified in these Application Notes.

Please e-mail any questions or comments pertaining to these Application Notes along with the full title name and filename, located in the lower right corner, directly to the Avaya DevConnect Program at <u>devconnect@avaya.com</u>.